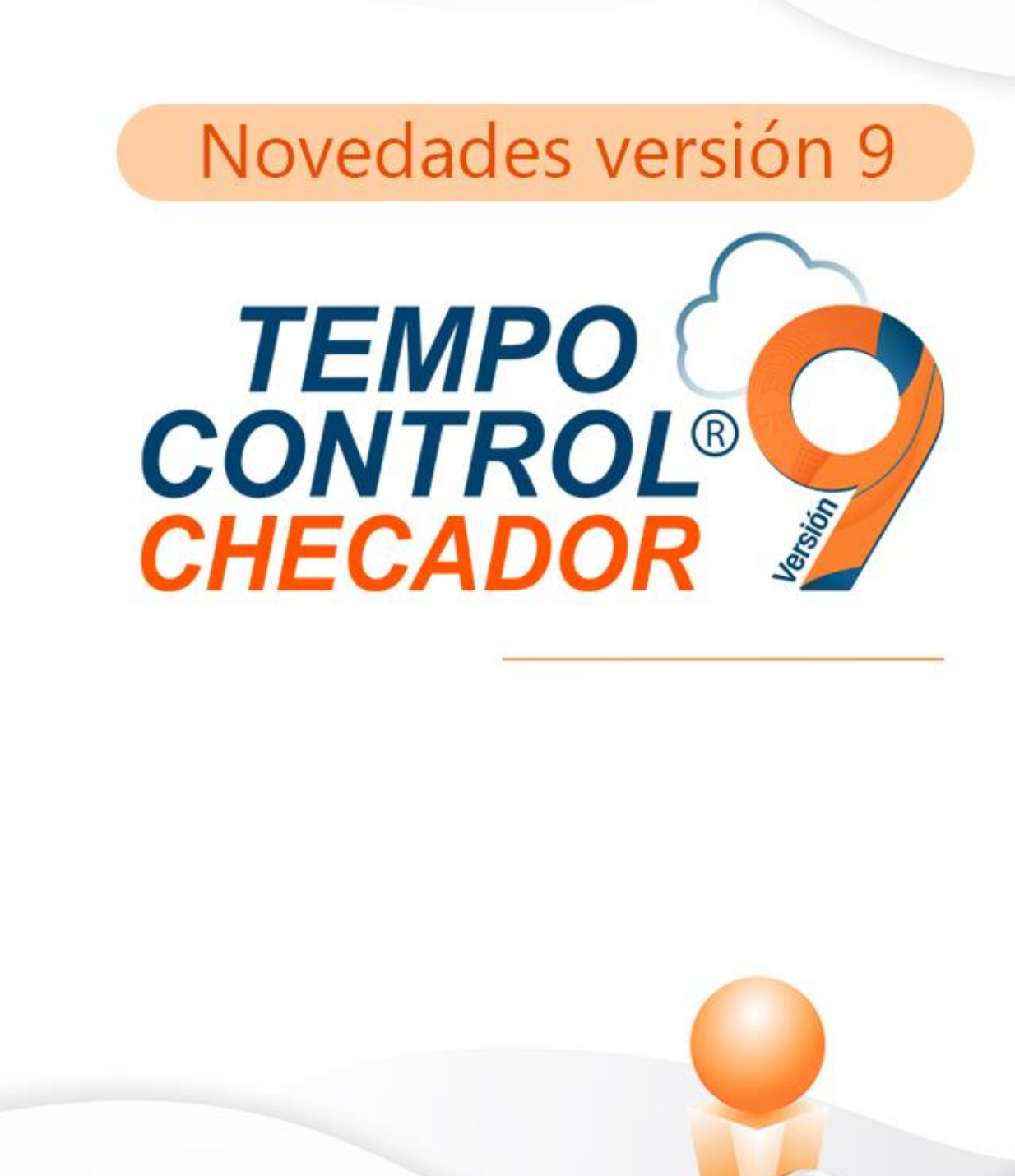

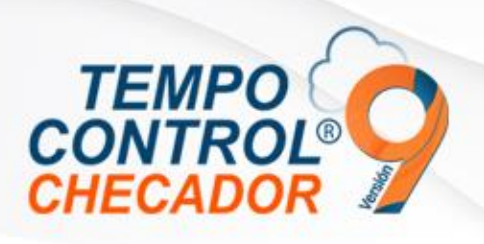

**Solo disponible para licencia anual**

- Licenciamiento anual.
- Revisión Cambio de Zona Horaria en dispositivos ZK NUBE (ADMS)
- Corrección de reportes

#### Licenciamiento anual

Con licenciamiento anual cuentas con cobertura de versiones posteriores de Tempo Control, acceso a APP móvil y lector Nube (Aplican Restricciones).

IMPORTANTE: Tempo Control requiere de conexión a internet para validación de la licencia.

Cuando se entra al sistema de Tempo Control, abajo a la derecha aparece el número de días restantes de licencia anual nube de ese número de serie activo.

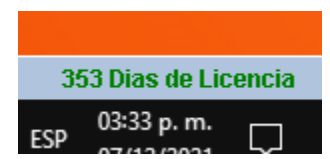

#### Revisión Cambio de Zona Horaria en dispositivos NUBE (ADMS)

Se corrigió error que al actualizar la zona horaria de las terminales de uso NUBE (ADMS).

#### Corrección de reportes

Reportes cuales se corrigieron los filtros de "Puesto" y "Departamento", los reportes son:

- Reporte\_Asistencias\_Por empleado.rpti
- Reporte\_Asistencias\_Por fecha.rpti
- Reporte\_Incidencias\_Pre-nómina.rpti

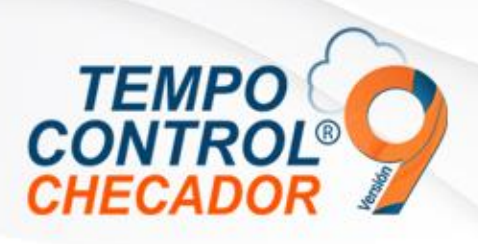

- Actualizaciones de uso API nube Tempo Control y Cambio de Estructura.
- Envió de Id Usuarios en Editor de reportes y Visor de reportes
- Extracción de asistencias mandatorio seleccionar empresa
- Nombre de horarios no aceptan caracteres especiales
- Cambio de horario automatizado utilizando Excel

#### Actualizaciones de uso API nube Tempo Control y Cambio de Estructura

El uso de clientes nube se realizaron cambios en la estructura Nube, por lo tanto, las versiones anteriores de Tempo Control que hacen el uso Nube y que el cliente tenga referencia a la estructura anterior va a tender a tener fallas, por lo tanto, la actualización es forzosa, para clientes con licenciamiento anual y/o cliente que hacen el uso de servicios nube de Tempo Control (para más ayuda contactar con soporte).

También se realizaron cambios y mejoras en el consumo de los servicios API en Tempo Control.

#### Envío de Id Usuarios en Editor de reportes y Visor de reportes

Al abrir "Editor de reportes" o "Visor de reportes" desde Tempo Control, se mandará el "ID" del usuario que usa Tempo Control, por lo cual los reportes se podrán modificar y aplicar reglas en el usuario en sí, para que este pueda ver la información que corresponde a tal usuario, esto para tener más control de la información de la base de datos e integridad de esta misma.

#### Extracción de asistencias obligatorio seleccionar empresa

Al seleccionar la extracción de asistencias en Tempo Control y no haber seleccionado empresa anteriormente, salía un error y cerraba el programa, ahora es obligatoria la selección de empresa para poder hacer extracción de asistencia.

#### Nombre de horarios no aceptan caracteres especiales

Al registrar un nuevo horario, no se permitirán caracteres especiales, ya que esto es para evitar errores en la lectura del nombre del horario en los diferentes módulos de Tempo Control.

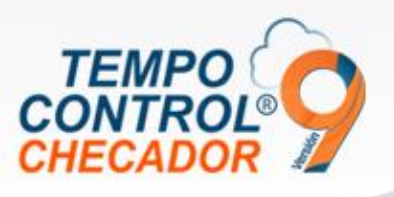

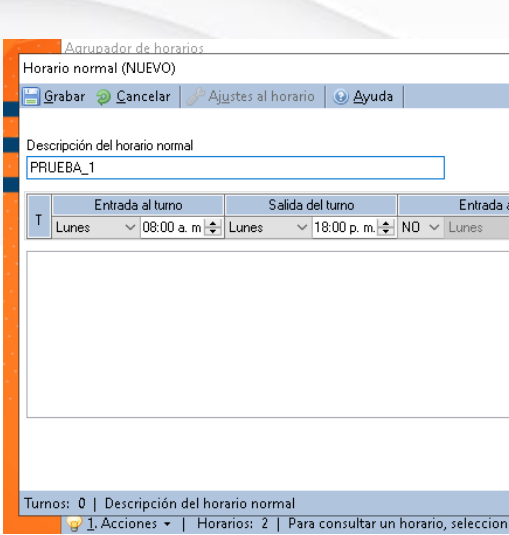

### Cambio de horario automatizado utilizando Excel

Este es para hacer cambio de horario masivo automatizado, en este caso debemos tener un Excel con el código de empleados y otra columna con el horario asignado (Horario nuevo o a cambiar), este Excel se tiene que hacer ya cada empresa con sus propias herramientas, también se puede hacer manual. Para hacer este proceso tenemos que ir a la opción de "Cambio de horario masivo" y en su menú tendremos una nueva opción que dice "Cambio Automatizado".

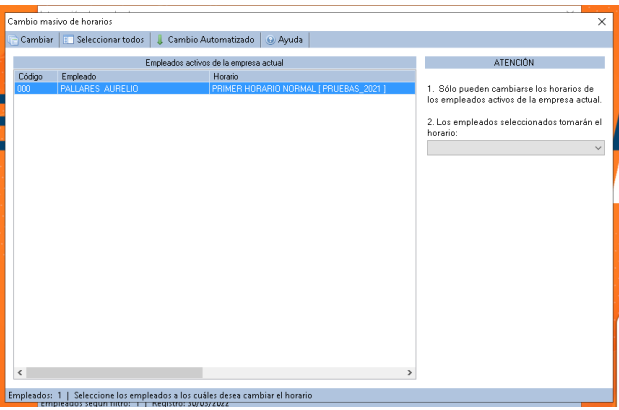

Después tendremos que buscar el archivo Excel y posteriormente realizar el proceso de cambio de horario automatizado.

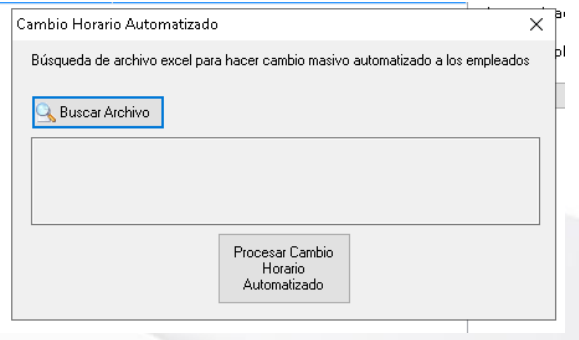

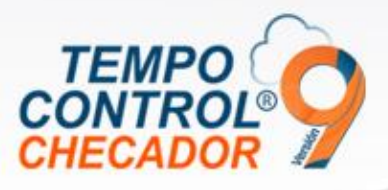

La siguiente imagen muestra el formato de cómo tiene que ser el Excel para que Tempo Control, lo pueda procesar correctamente.

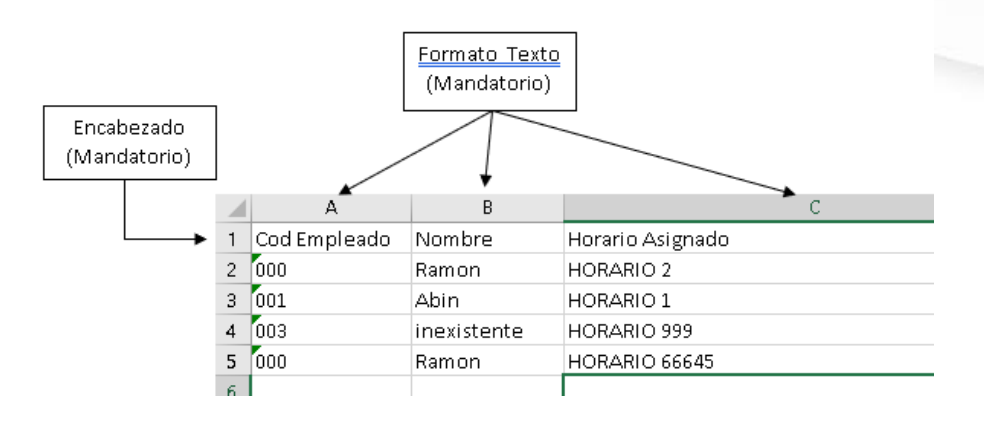

# Captura biométrica dispositivos MB360 y MB160

Esta versión ya se puede mandar comando a las terminales MB360 y MB160 a que el empleado capture sus biométricos requeridos por el sistema.

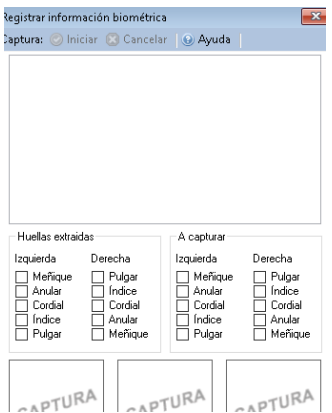

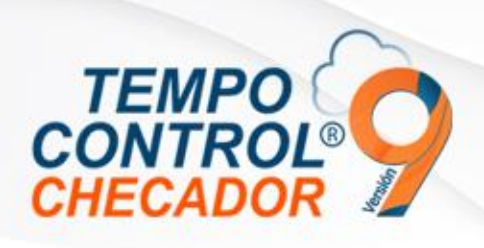

- Crear base de datos nueva.
- Visualizar Número de serie Tempo Control

#### Crear base de datos nueva

Cuando se instala Tempo Control por primera vez, se realiza la creación de la base de datos de la versión pasada, salía un mensaje en donde el usuario no se puede conectar, entonces, se realizaron mejoras para que la creación de esta misma sea correcta para su uso.

### Visualizar Número de serie Tempo Control

Si la clave de activación no coincide con la clave activa nube, se mostrarán los datos de licencia Tempo Control, para que soporte o asistentes en la instalación puedan consultar estos datos, para finalizar los procesos mismos de la activación.

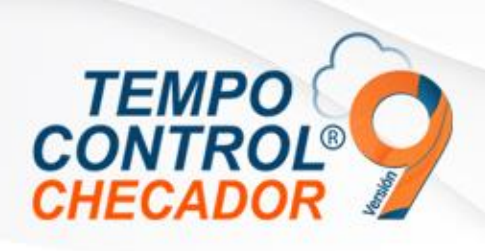

• Actualización cambio de servicios API

#### Actualización cambio de servicios Api (Nube)

Se realizó un cambio de dirección de servicios en la nube, por lo cual Tempo Control se actualizó para usar estos mismos. Las versiones anuales de Tempo Control anteriores ya no podrán funcionar, por lo tanto, se requiere actualizar obligatoriamente todos los clientes con versión 9+, si no se actualizan Tempo Control dejará de funcionar o trabajar parcialmente

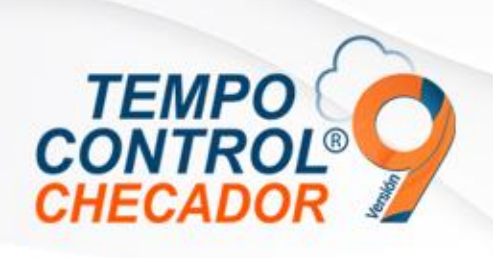

- Cambio de zona horaria y horario de verano dispositivos Nube ADMS
- Compatibilidad con dispositivo MB160/ID

Cambio zona horaria y horario de verano dispositivos Nube ADMS

Corrección de bugs al momento de actualizar la zona horaria y/o horario de verano

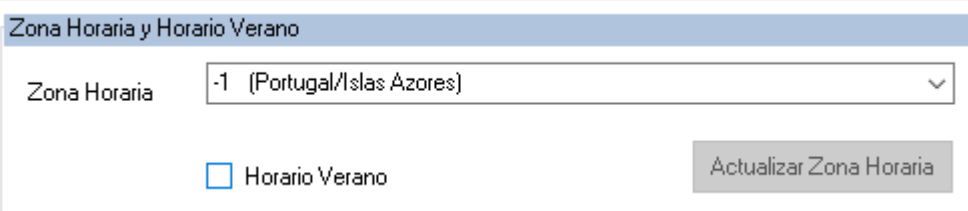

### Compatibilidad con dispositivo MB160/ID

El dispositivo esta disponible con las funciones ZK en Tempo Control, así como el alta de dispositivo correctamente como la siguiente imagen, sincronizar empleados entre dispositivos del mismo tipo, extracción de información de biométrica.

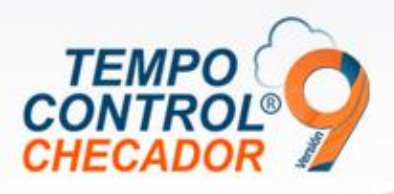

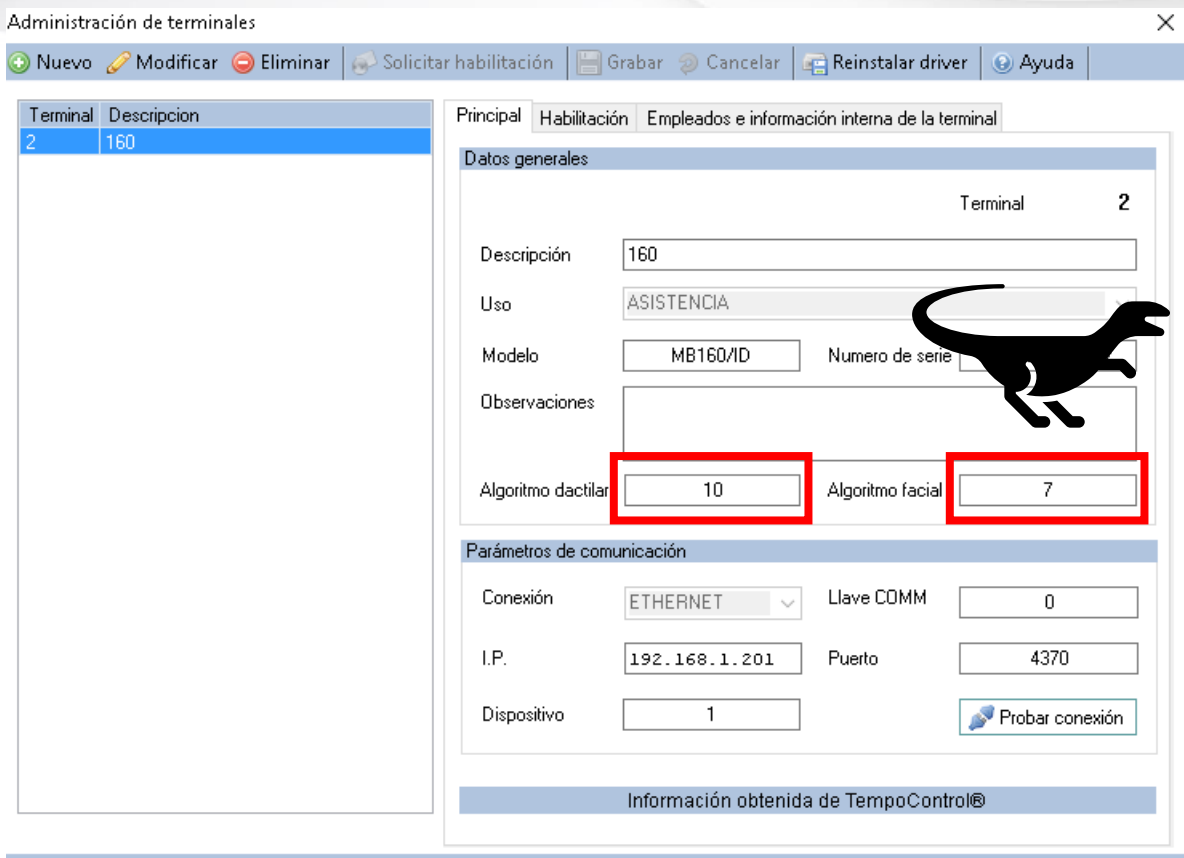

Terminales: 1 | Desplácese por las terminales habilitadas

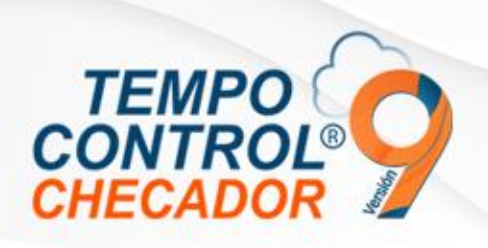

- Prueba de comunicación masiva a terminales ZK (Tradicional)
- Vista Simple
- Añadir permisos a nube, móvil y Registros

### Prueba de comunicación masiva a terminales ZK

En "Administración de terminales" ahora podremos hacer prueba de comunicación a todas las terminales activas en el sistema Tempo Control, y al final lanzará un reporte con el estado de cada una de las terminales.

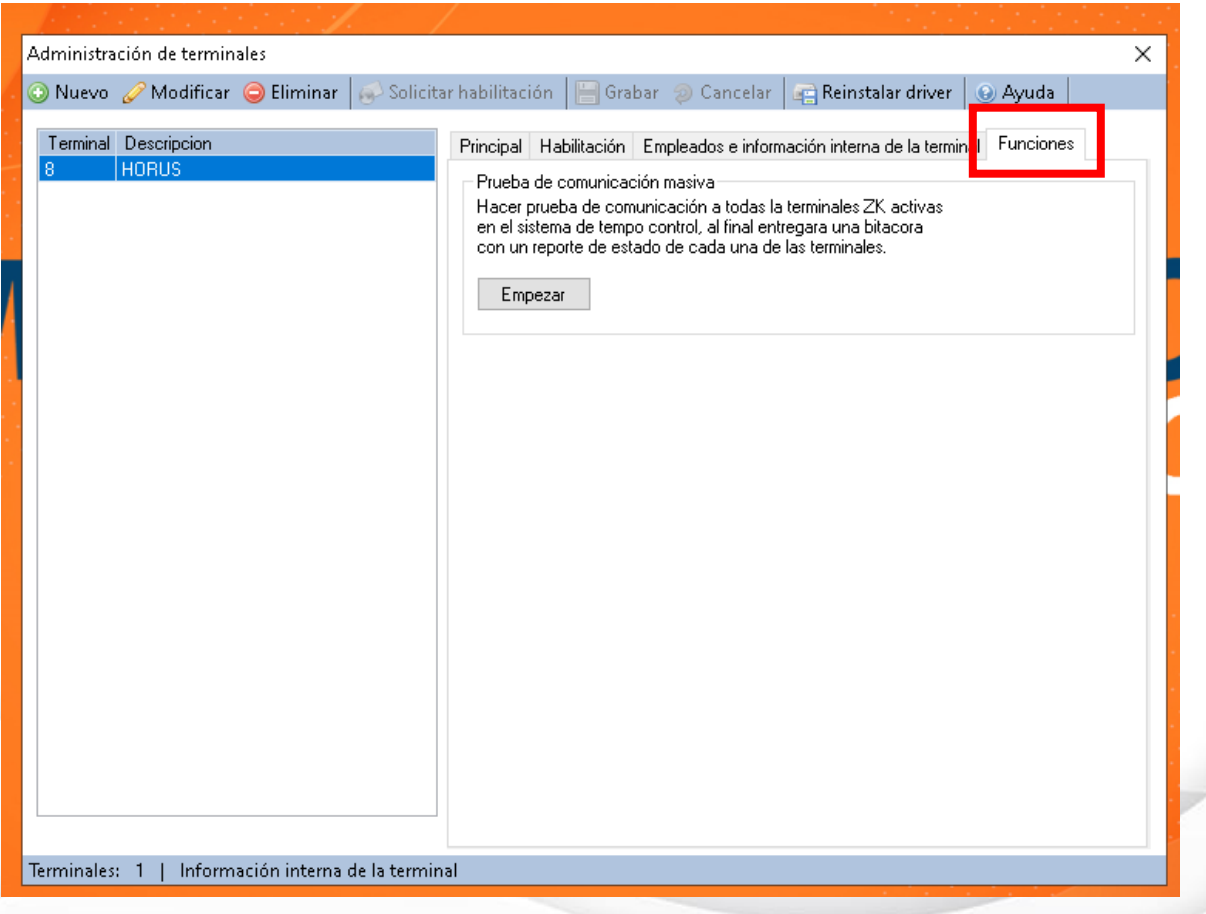

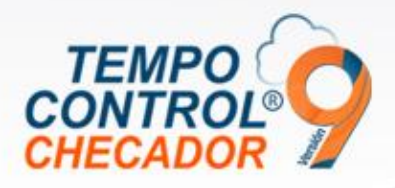

Ejemplo de bitácora, reporte de comunicación:

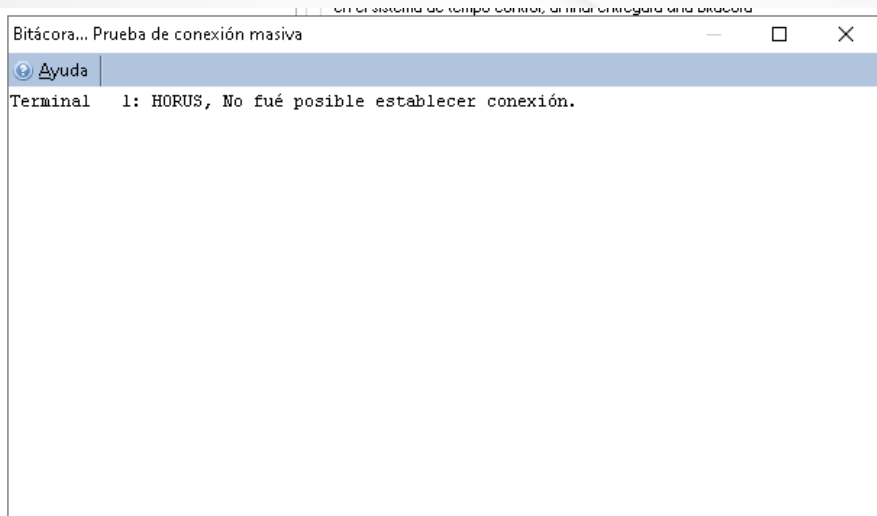

## Vista Simple

Se añadieron permisos de vistas en los menús seleccionados, esto para esconder<br>información sensible de los empleados a los usuarios seleccionados. información sensible de los empleados a los usuarios seleccionados.

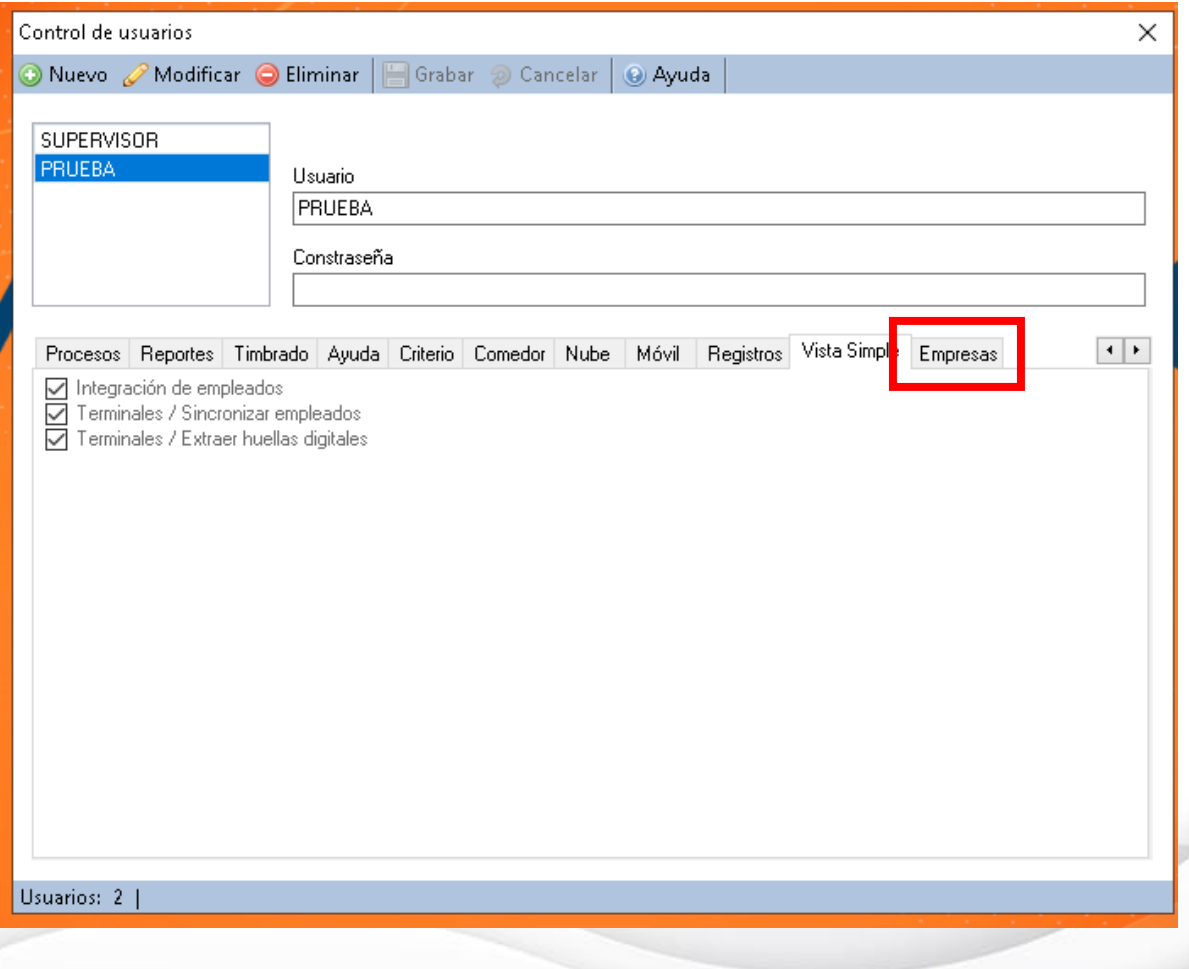

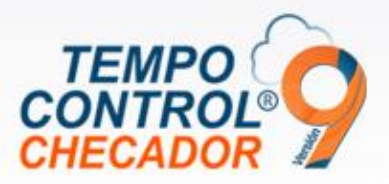

# Añadir permisos a nube, móvil y registros

En el menú principal de Tempo Control, tenemos las opciones para entrar a nube, móvil y registros.

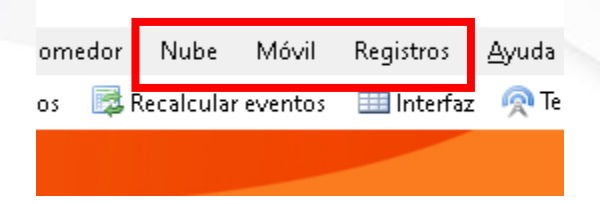

Se añadieron en permisos de los usuarios en "Control de usuarios".

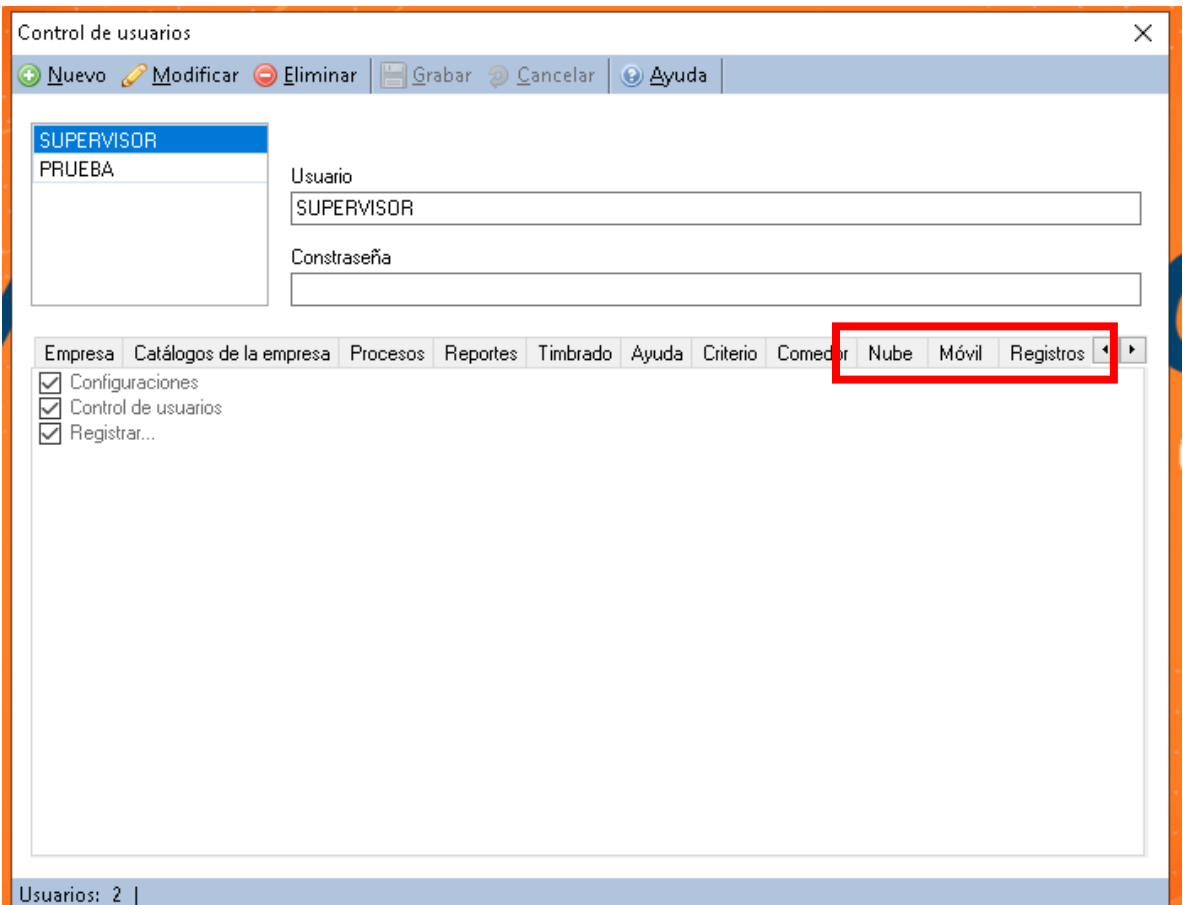

En donde cada sección se le puede dar permisos a sus respectivos submenús, para tener acceso personalizado por cada usuario.

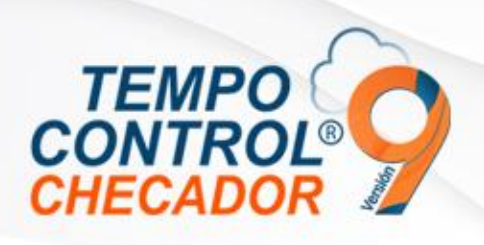

- Desprender librería TC
- Optimizaciones de rutas de servicios web
- Mensaje de extracción de asistencias nube cuando no hay empleados

#### Desprender librería TC

Al sistema ya no es necesario el uso de la librería que consume los servicios web, en este caso "LibreriaTC.dll", ya que Tempo Control hace el uso directo de los servicios web, sin necesidad de esta librería.

LibreriaTC.dll

#### Optimizaciones de rutas de servicios web

Se optimizo el sistema para poder cambiar hacia a donde apunta los servicios web que consume, detalle con soporte de Tempo Control o distribuidores.

#### Mensaje de extracción de asistencias nube cuando no hay empleados

Si el sistema no cuenta con empleados integrados, y se hace extracción de asistencias NUBE o MOVIL, saldrá un mensaje que no hay empleados integrados en el sistema, por eso siempre para poder hacer extracción de asistencias es obligatorio tener empleados integrados.

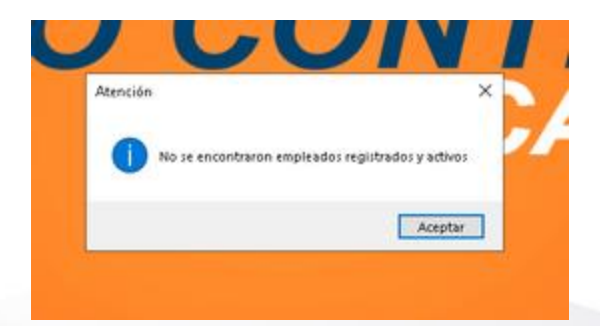

### ADMS en terminales biométricas ZK

A partir de este momento las terminales biométricas ZK en configuración ADMS, apuntarán al servidor 3.18.88.50 con el puerto 84.

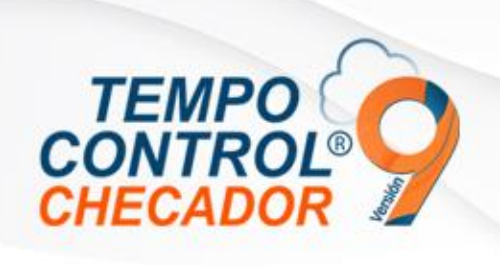

• Obtener terminales de cliente con diferentes licencias

Obtener terminales de cliente con diferentes licencias de Tempo Control Los clientes con múltiples licencias de Tempo Control, ya pueden trabajar con Terminales dependientes de cada licencia.

Entonces cada licencia podrá hacer uso correcto de sus terminales biométricas de asistencia, entonces las terminales trabajan por licencia y no por cliente.

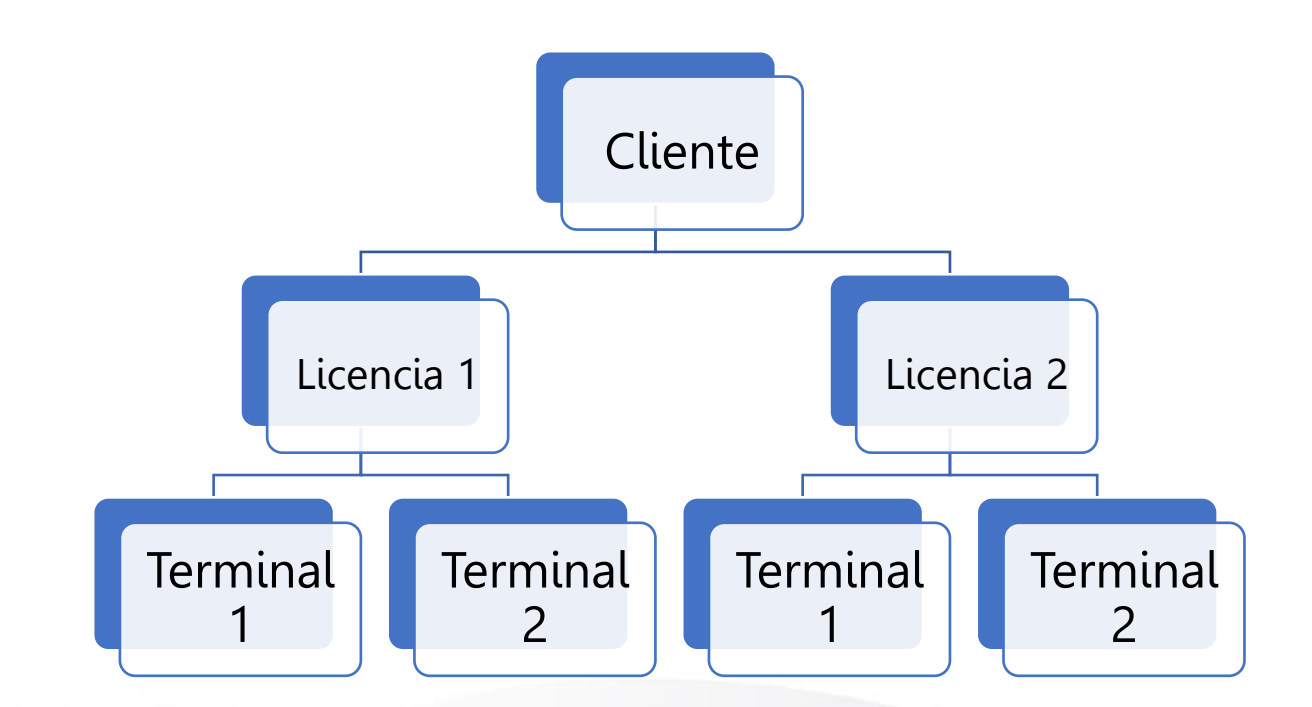

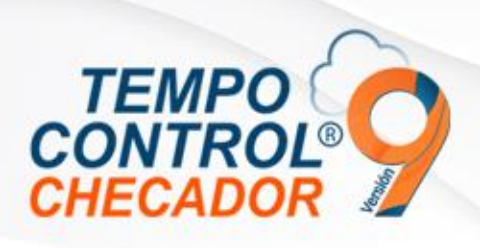

- Mensajes de inicio de sesión
- Automatización igualar PIN empleado con Código de empleado
- Comedor, extracción de asistencias con verificación tipo "Compuesto"
- Corrección filtro en reporte
- Otras correcciones menores

#### Mensajes de inicio de sesión

Correcciones menores en los mensajes de inicio de sesión

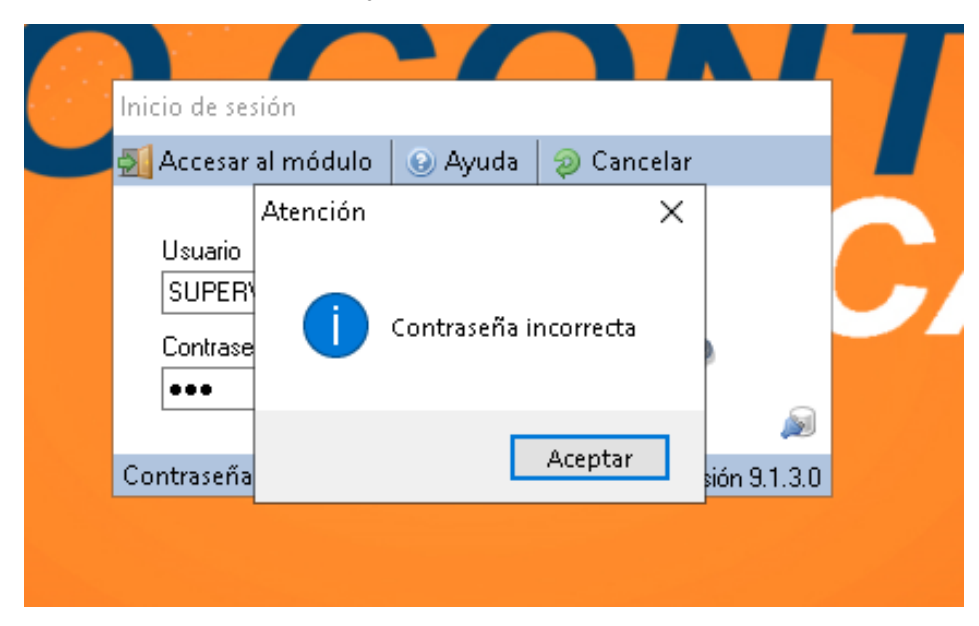

#### Automatización igualar PIN empleado con Código de empleado

Este tema consiste que el PIN de empleado se va a igualar al Código de empleado, considerando que cambiara a ser un numero de tipo entero. Ejemplo: si el código empleado es "001" entonces será PIN "1".

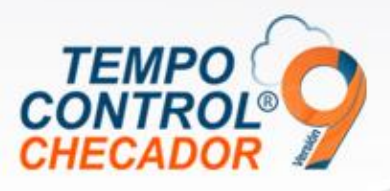

Al cambiar el PIN de empleados en "Opciones" vamos a seleccionar como se ve en la imagen.

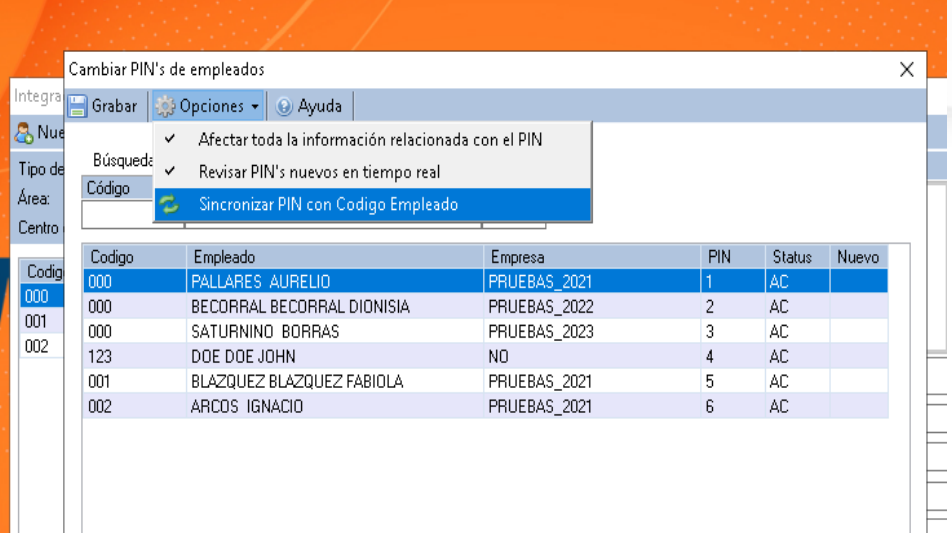

Esto afectará solamente a los empleados seleccionados.

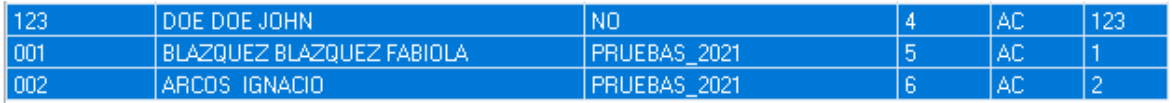

#### Comedor, extracción de asistencias con verificación tipo "Compuesto"

Actualización al módulo para poder hacer extracción de asistencias de manera correcta con asistencias con verificación de tipo "Compuesto".

#### Corrección filtro en reporte

Reporte Asistencias Por Empleado, el cual se corrigió para poder hacer los filtros correctamente.

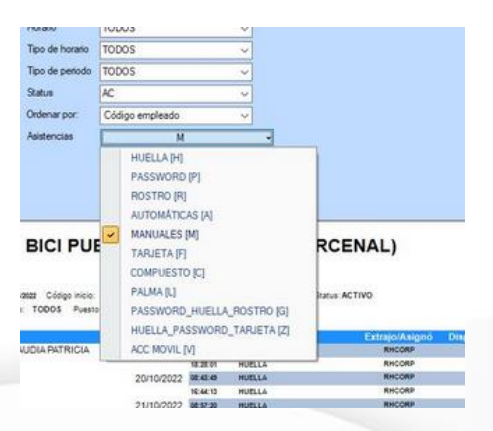

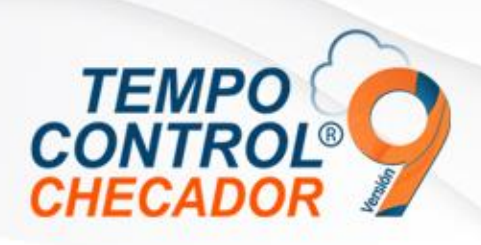

- Remover timbrado en empresas independientes
- Integración Empleados móvil, Ver solo empleados de empresa seleccionada
- Considerar solo días en activaciones en licenciamiento anual
- Asistencias de Acceso Web para empleados
- Otras correcciones menores
- Corrección y mejoras en Reportes

#### **Integración Empleados móvil, Ver solo empleados de empresa seleccionada**

Si en empresa seleccionada no tiene empleados Móvil, estos no serán visibles en la interfaz, hasta que el usuario entre a una empresa donde los empleados estén integrados correctamente al sistema Móvil/Web.

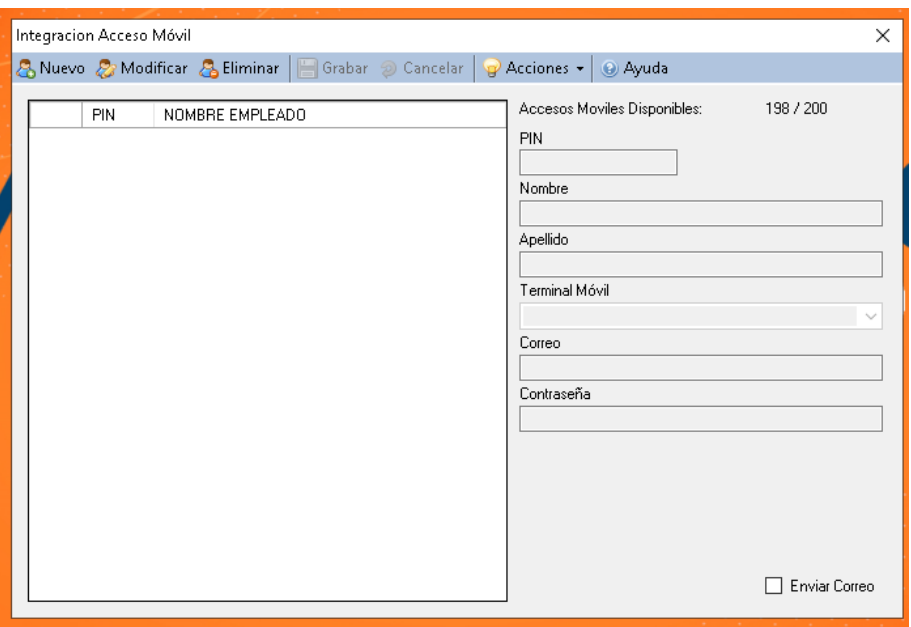

#### **Asistencias de Acceso Web para empleados**

Ahora los empleados que estén en el sistema Móvil, podrán realizar asistencias en el buscador Web de cualquier dispositivo, entonces tempo control con el uso de la Terminal Móvil – Virtual del sistema podrán hacer extracción de asistencias y ver la evidencia de los empleados.

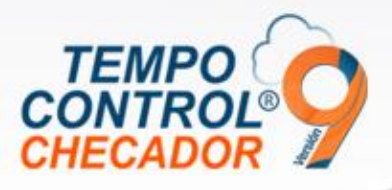

Dirección de aplicación Web para generar asistencia: [https://tempocontrolnube.com](https://tempocontrolnube.com/)

Sistema Web Hacer Log In:

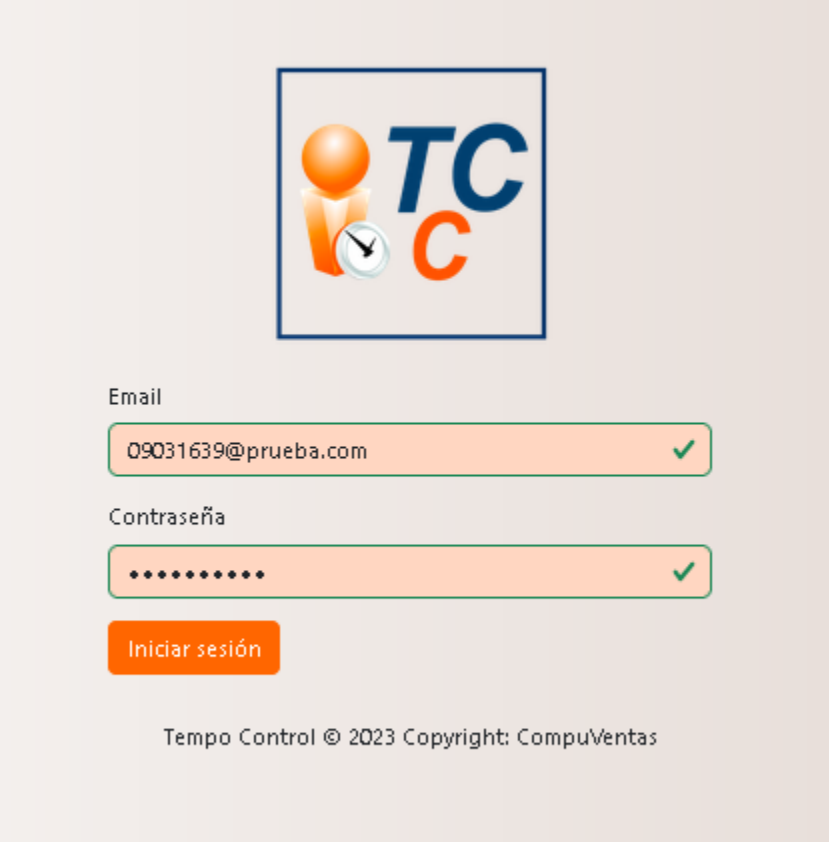

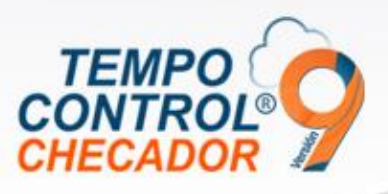

Registrar asistencia Tempo Control @ 2023 Copyright: CompuVentas

Tomar foto y esperar a que la ubicación se muestre, y usar estos datos como evidencia.

Al final presionamos "Guardar asistencia":

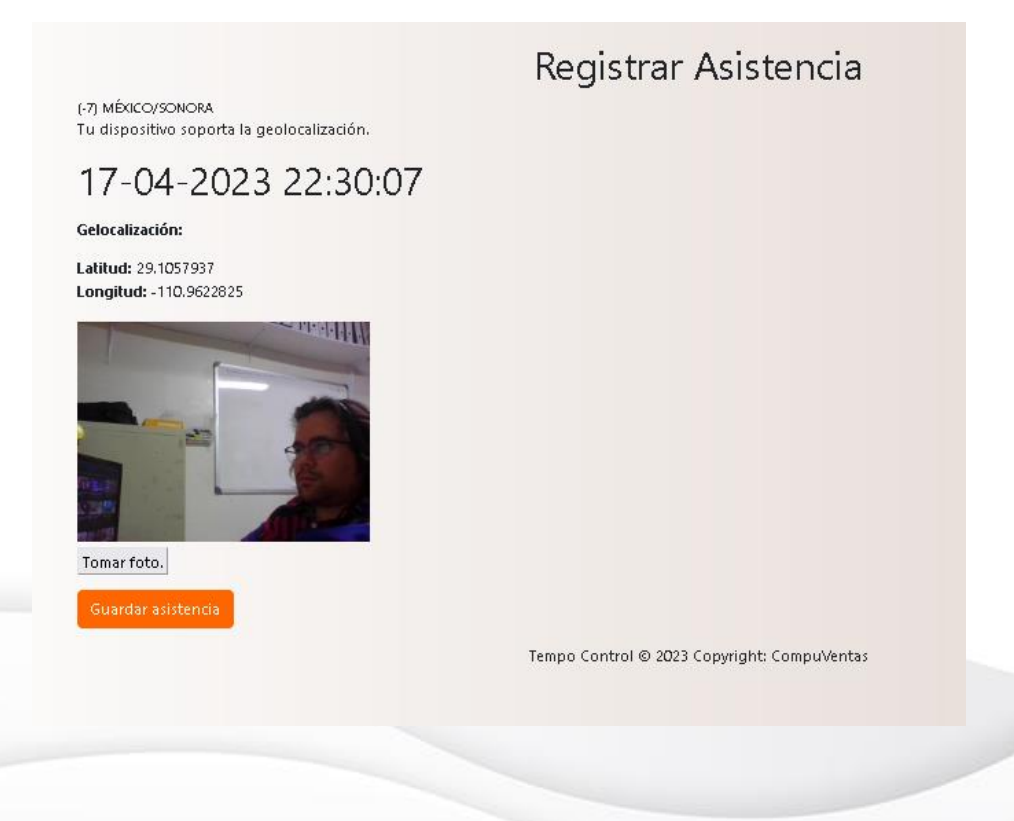

Seleccionamos Botón para registrar asistencia:

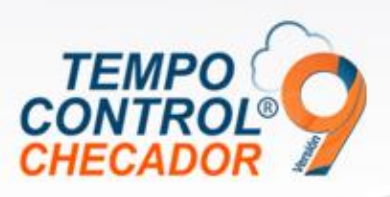

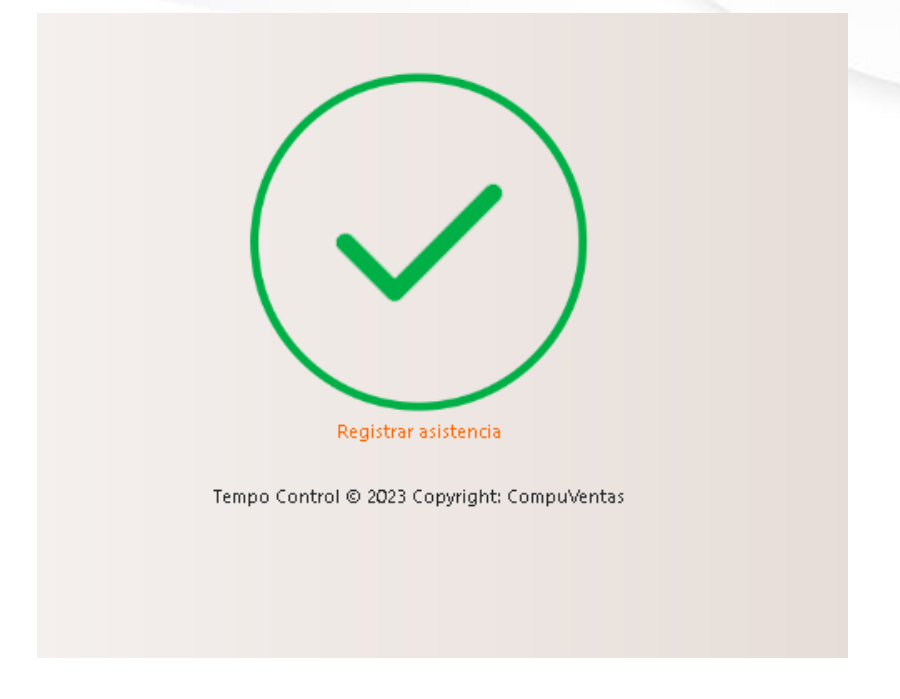

Una vez registrada la asistencia, el menú la opción aparecerá en verde, indicando se ya se registró una asistencia:

# **Web En Tempo Control**

Obtener dirección de aplicación Web, el botón te abrirá una ventana de tu navegados con la dirección del sistema Web. Esto sirve para que puedas obtener la dirección y enviarla a los empleados correspondientes:

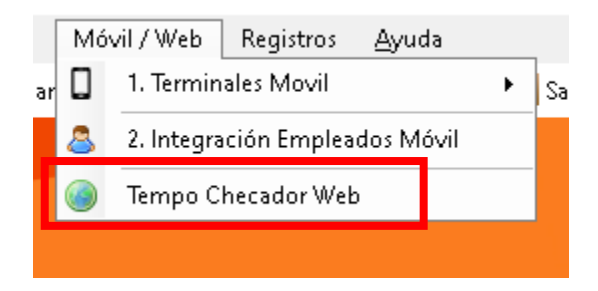

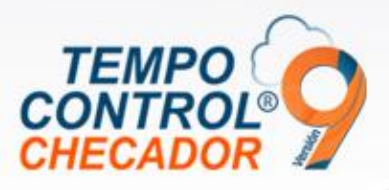

Se hace el uso de la misma terminal Virtual que se utiliza para Móvil y es el mismo funcionamiento.

(Indicaciones en las novedades de la versión 8.1.0.0).

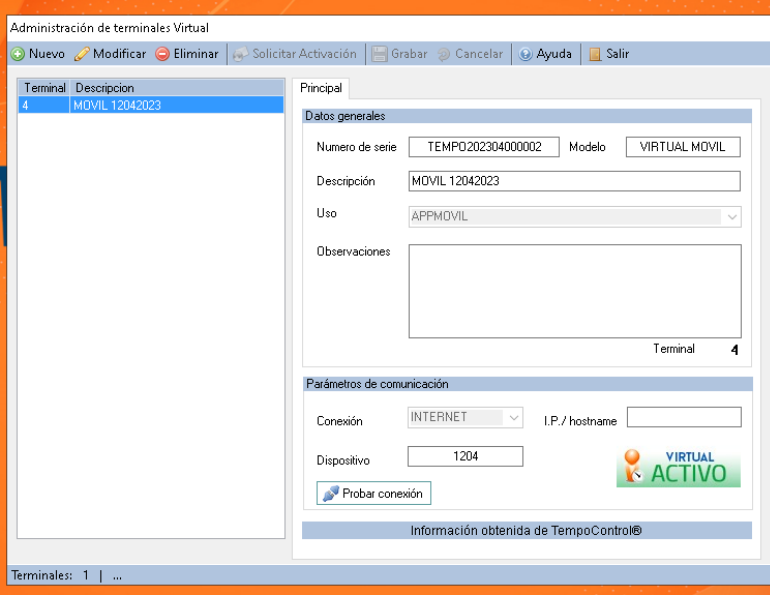

### **Corrección y mejoras en Reportes**

Se actualizarón los siguientes reportes, tomando en cuanta que tambien se podra filtar asistencias de tipo WEB

- Reporte\_Asistencias\_Por empleado.rpti
- Reporte\_Asistencias\_Por fecha.rpti
- Reporte\_Acumuladors\_Por día.rpti

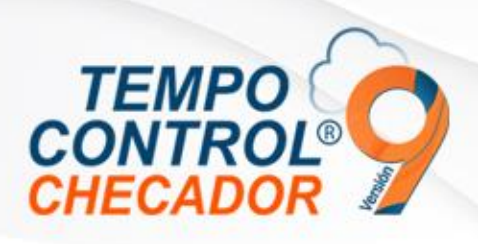

- Mensajes de advertencia por problemas de comunicación a la nube
- Mejoras en el control de permisos a usuario de Tempo Control
- Importar permisos usando archivo Excel
- Corrección en alta de empleados en módulo Móvil
- Uso de Primas y Bonos, (Prima dominical y bono de transporte)

#### Mensajes de advertencia por problemas de comunicación a la nube

Al momento de iniciar Tempo Control, tenemos que validar la licencia en la nube, porque ahora validamos la comunicación de la conexión por medio de mensajes al usuario.

En la siguiente imagen vemos un mensaje el cual Tempo Control no tiene conexión a internet.

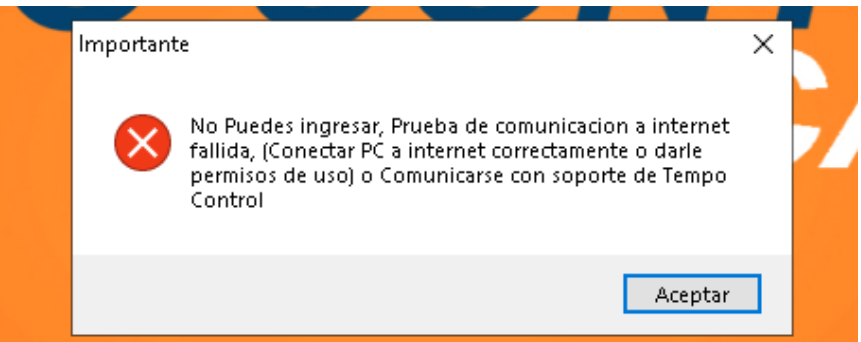

En el siguiente mensaje, ya después de la prueba de internet, pero ahora tenemos pruebas de comunicación de puertos que utilizan los servicios nube de Tempo Control donde no tenemos comunicación en el puerto 84.

Importante, los servicios nube Tempo Control usa los siguientes puertos (84, 85 y 86).

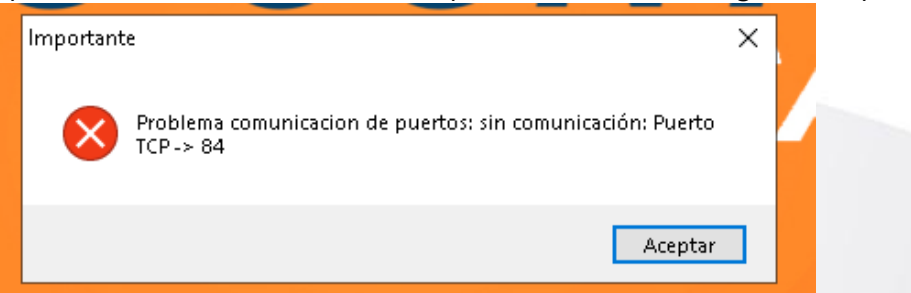

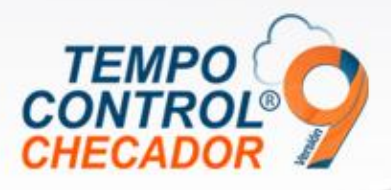

## Mejoras en el control de permisos a usuario de Tempo Control

En "Control de usuario" y al momento de actualizar Tempo Control, se hizo corrección en el uso y registro de permisos de los usuario.

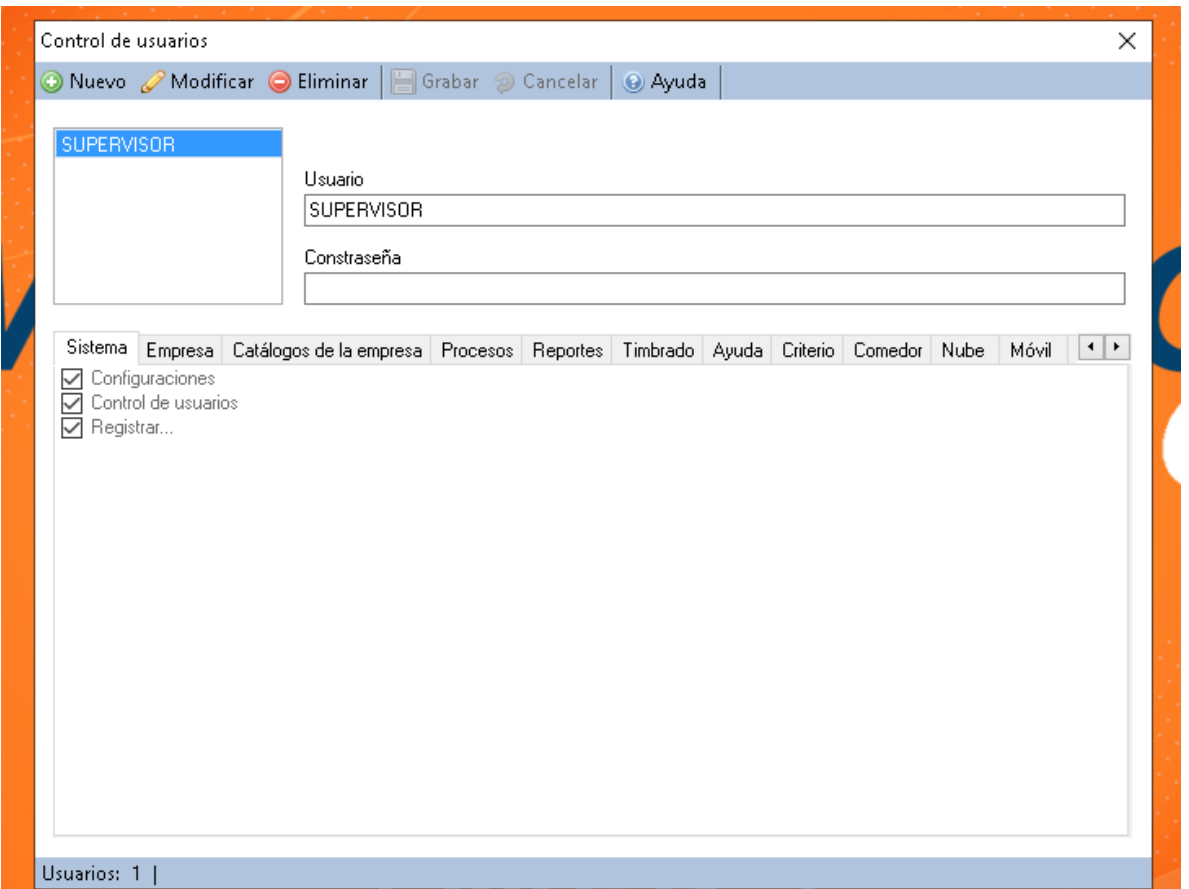

#### Importar permisos usando archivo Excel

Ahora Tempo Control tiene la capacidad de importar permisos a empleados por medio de archivo de Excel, para ello seguimos los siguientes pasos:

Vamos a "Procesos/Permisos/Importar Permisos" desde el menú principal.

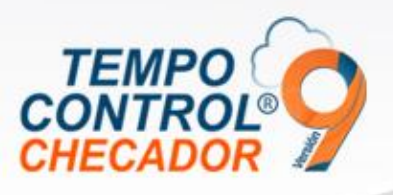

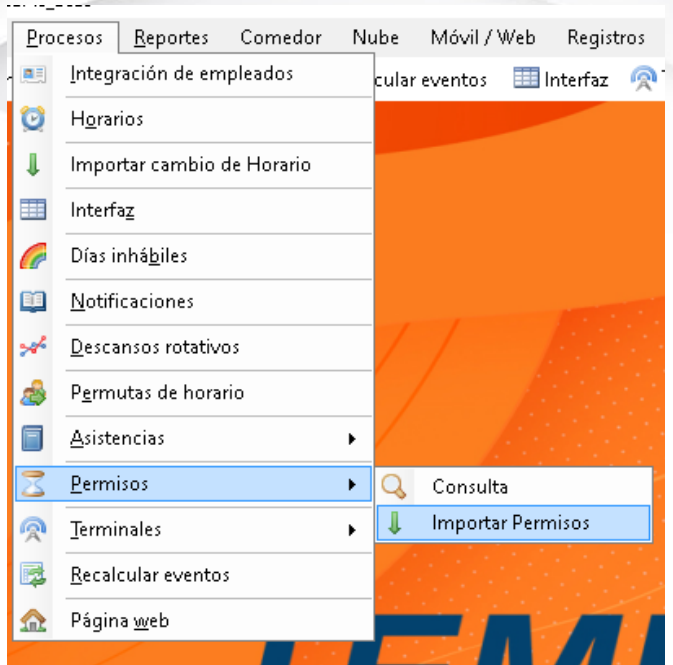

Nos mostrará una imagen ejemplo donde viene cómo tenemos que llenar el formato. Al presionar "Generar LayOut" vamos a generar un archivo Excel para el llenado rápido sin necesidad de crear el archivo desde "0".

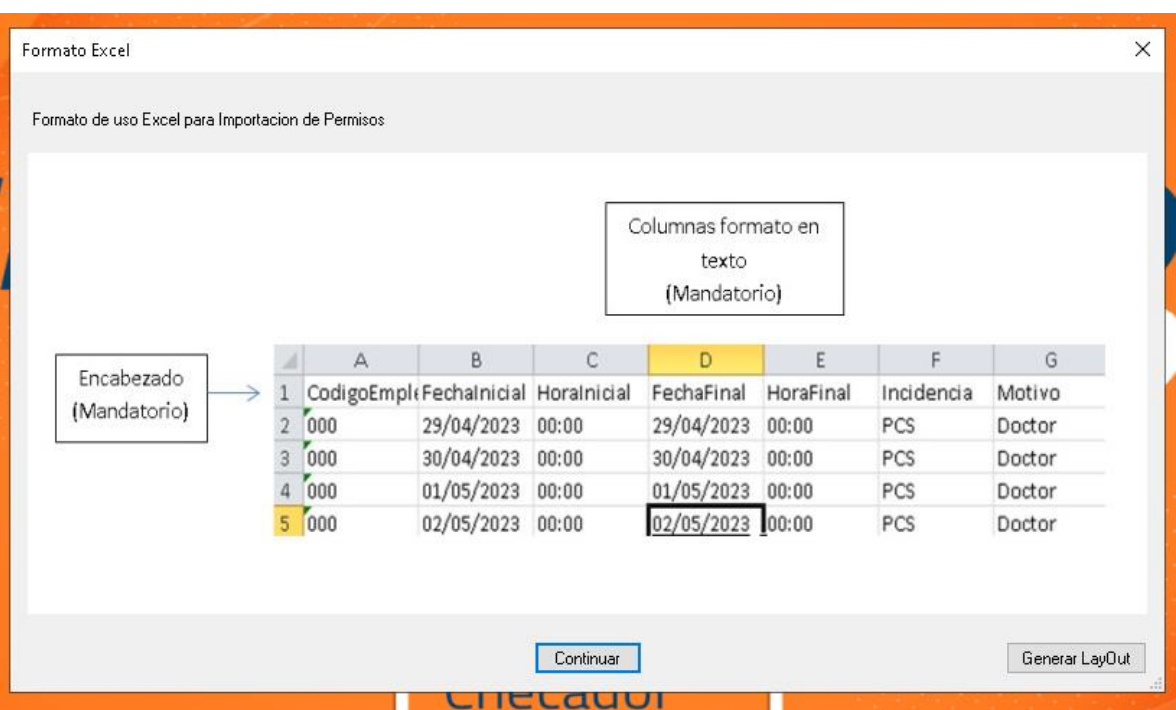

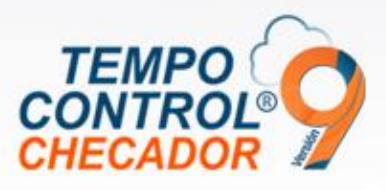

Ya que tenemos el archivo con registro como se muestra, estará listo para ser seleccionado y procesado para guardar.

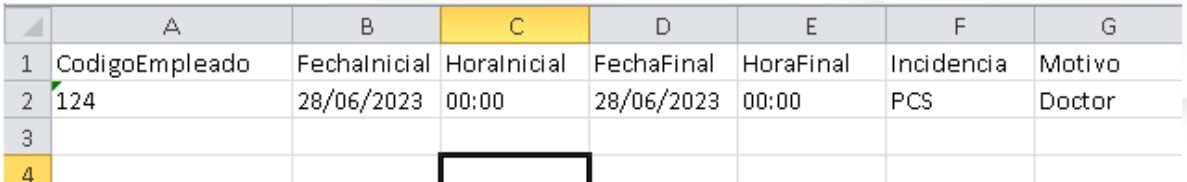

Nos mostrará una pantalla de buscar archivo y lo seleccionamos, después, damos clic en "Procesar Excel" para hacer la importación.

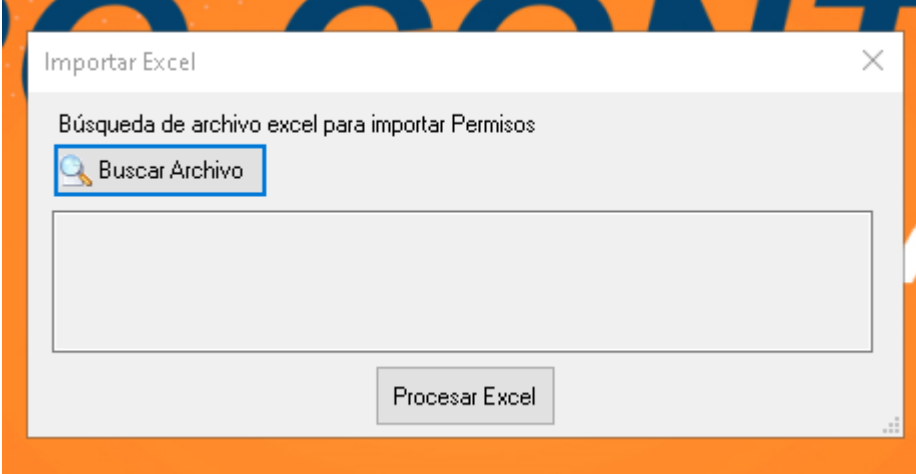

Después de procesarlo nos saldrá el siguiente mensaje:

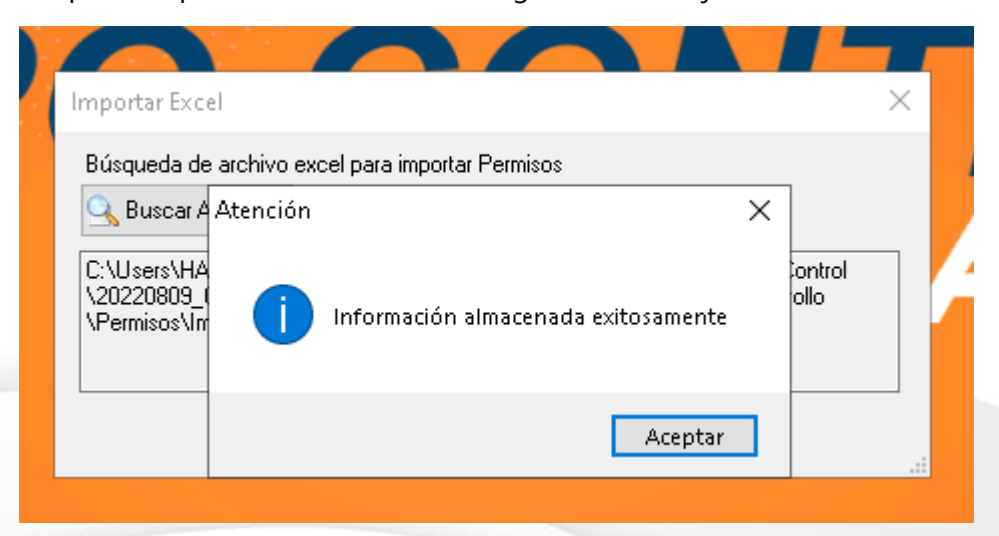

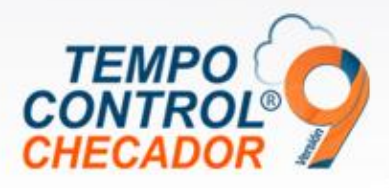

Al final nos mostrará una bitácora de cómo se procesó el archivo.

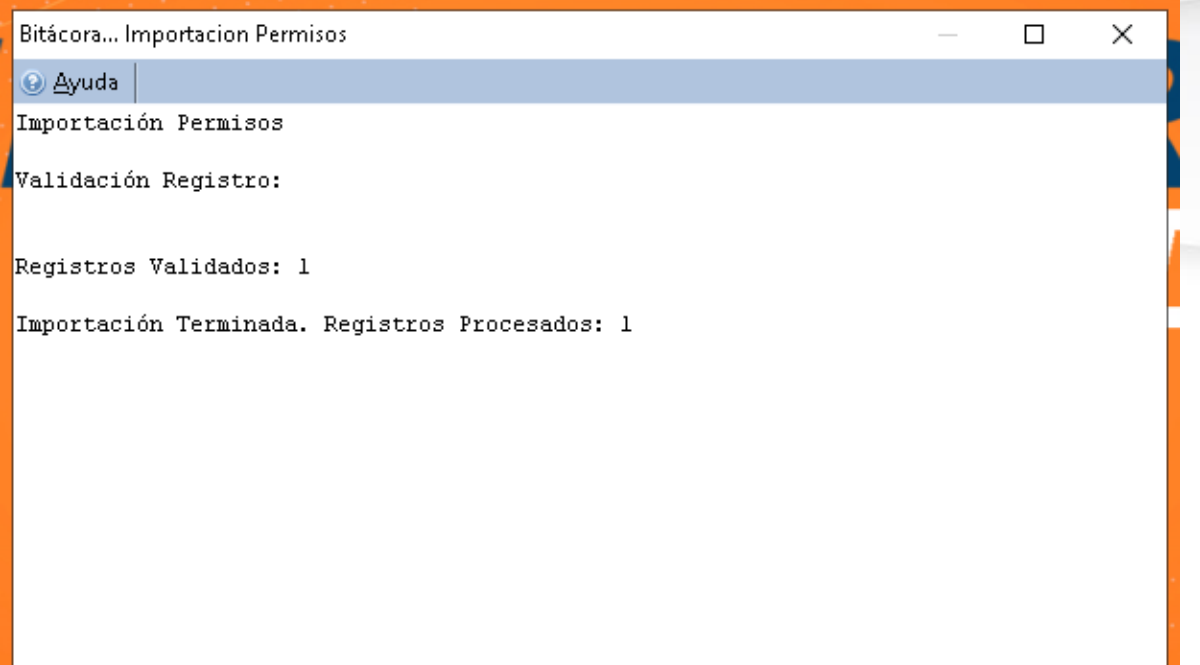

En "Consulta de permisos" podremos ver el permiso importado.

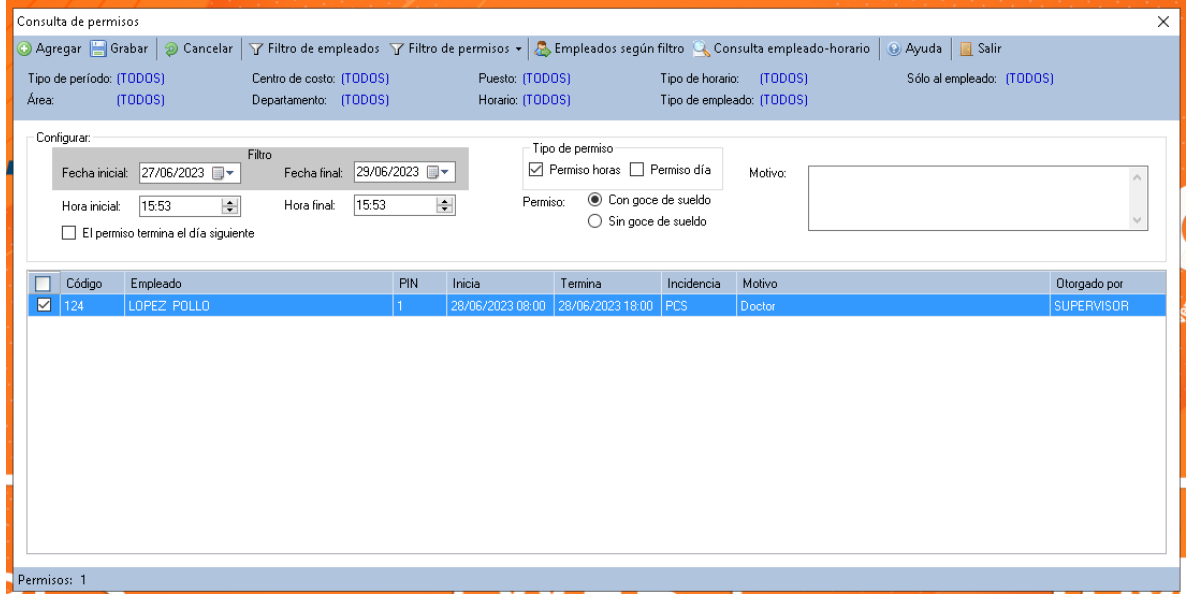

Incidencias soportadas para importar permisos

- PSH Permiso sin goce horas
- PCH Permisos con goce horas

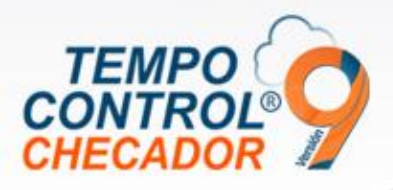

- PSS Permiso sin goce sueldo (Días)
- PCS Permisos con goce sueldo (Días)

## Corrección en alta de empleados en módulo Móvil

Corrección de error al momento de agregar un empleado al módulo Móvil, cuando el sistema tiene "0" empleados en modulo móvil.

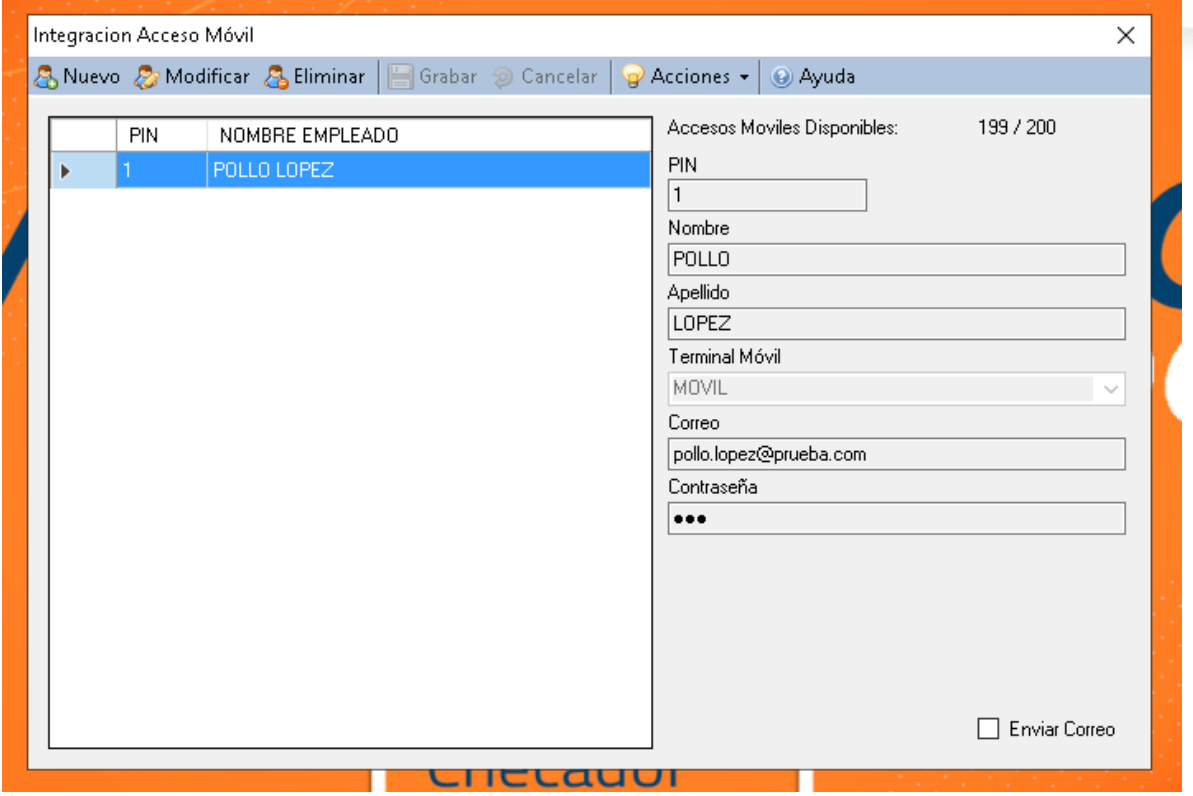

#### Uso de Primas y Bonos, (Prima dominical y bono de transporte)

Ahora tenemos dos nuevas configuraciones en ajustes, donde podemos dar "Prima dominical y Bono de transporte".

- Prima dominical: se aplica cuando el empleado trabaja en día domingo generando una incidencia "DMC" en la interfaz de incidencia.
- Bono de transporte: se configura a través de un rango de horas en el día para que cuando el empleado tenga una asistencia dentro del rango de fechas configurado, generará una incidencia "BTP" en la interfaz de incidencia.

En la interfaz gráfica dentro de ajustes de horario, tenemos una nueva pestaña de "Primas - Bonos" para configurarlo lo anterior mencionado y ahí mismo explica el uso de cada uno de los ajustes a usar.

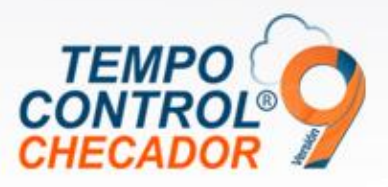

NOTA: Se aplicarán las incidencias siempre y cuando cumplan con las políticas de inserción de incidencias de Tempo Control.

Aplica solo en horarios normales

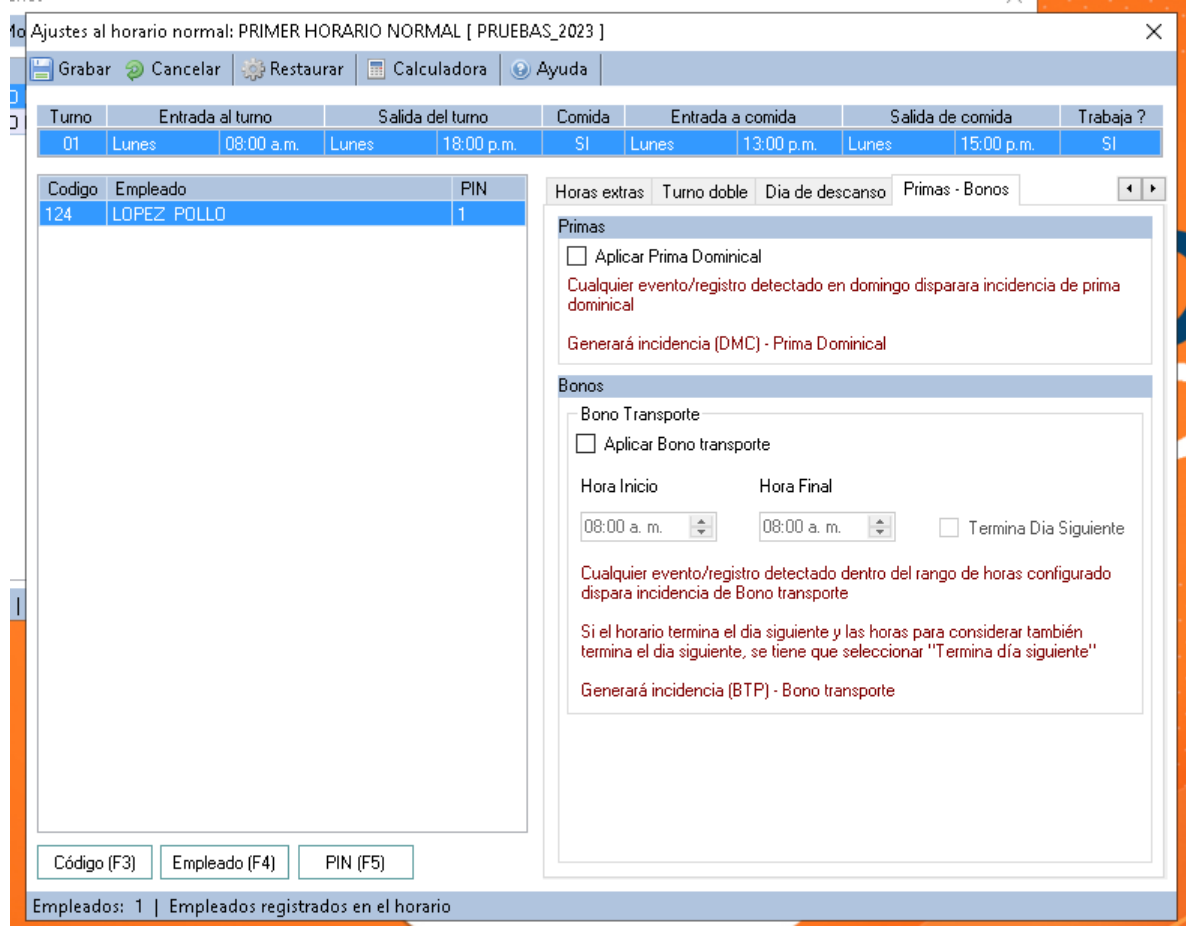

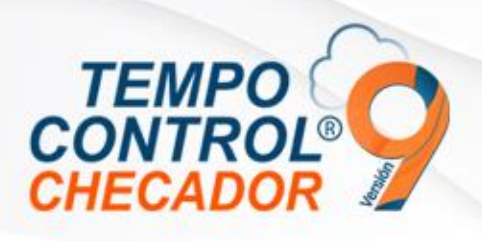

- Tempo Control uso de puerto 80.
- LayOut de exportación de incidencias a nominas.
- Normalizar incidencias Tempo Control con formato de Contpaqi Nominas.
- Otras actualizaciones menores.
	- o Mejoras en la importación de permisos.
	- o Mejoras en manejo de permutas.
	- o Mejoras GUI integración de empleados.
	- o Mejoras en pruebas de comunicación de Tempo Control.

# Tempo Control uso de puerto 80

Uso de puerto 80 para comunicación de servicios nube, lo cual ya no es necesario el uso de puertos 84, 85 y 86, donde usaremos el 80 como puerto de comunicación estandarizado, ya que la mayoría de los servicios de internet tienen libre este puerto abierto normalmente.

## LayOut de exportación de incidencias a nóminas

Podremos generar un LayOut de exportación para el sistema de nóminas desde la interfaz de incidencias.

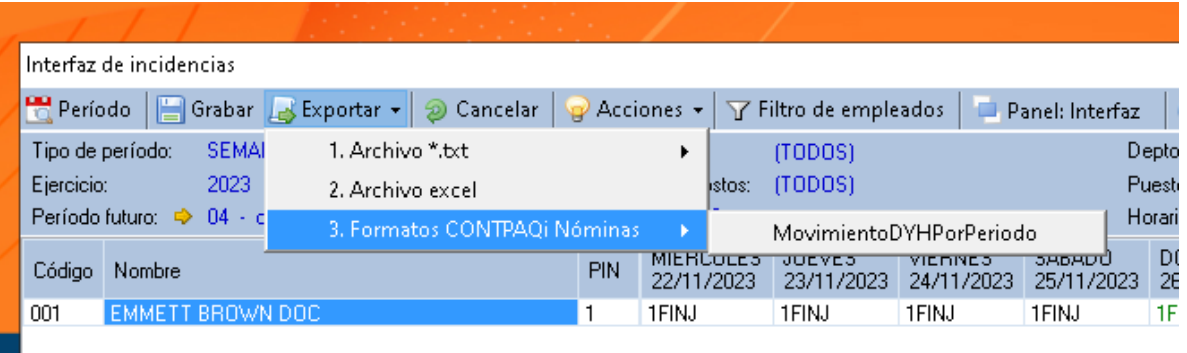

Formato de exportación es MovimientoDYHPorPeriodo de CONTPAQi® Nóminas.

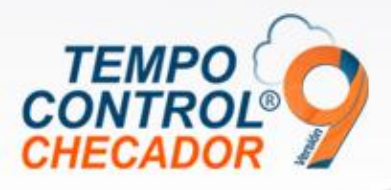

# Normalizar incidencias Tempo Control con formato de CONTPAQi® Nominas

La normalización de las incidencias nos ayudará que al exportarlas desde Tempo Control a CONTPAQi Nóminas, fluya de manera correcta, entonces la necesidad de la normalización aplicarán para las empresas de Tempo Control ya sea con uso de CONTPAQi Nominas y/o con empresas independientes de sistema de Tempo Control.

#### Empresas Independientes

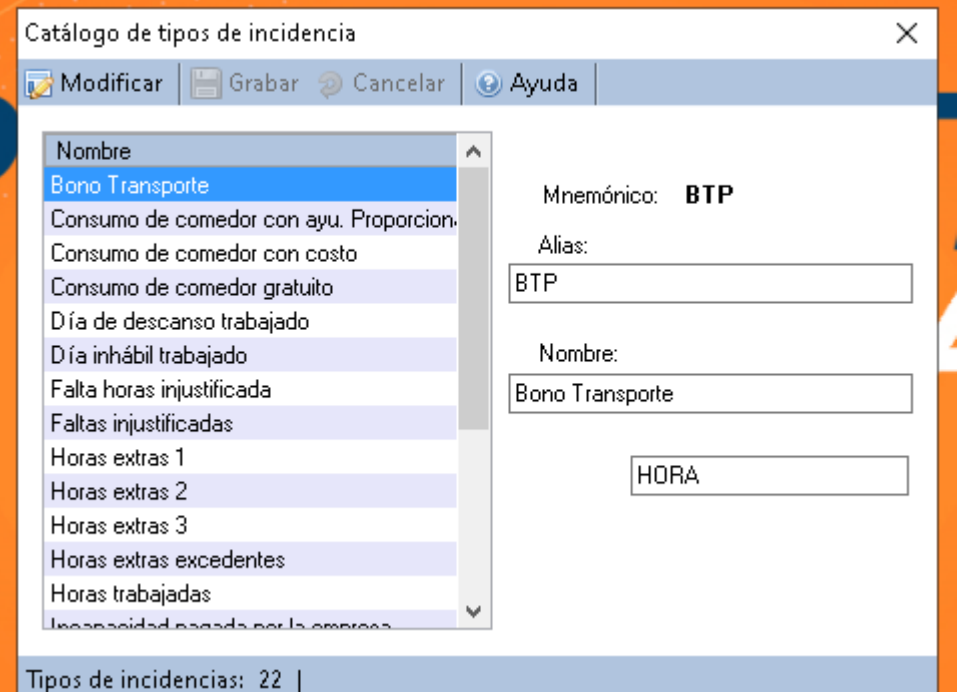

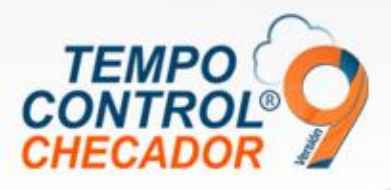

# Empresas ligadas con CONTPAQi Nóminas

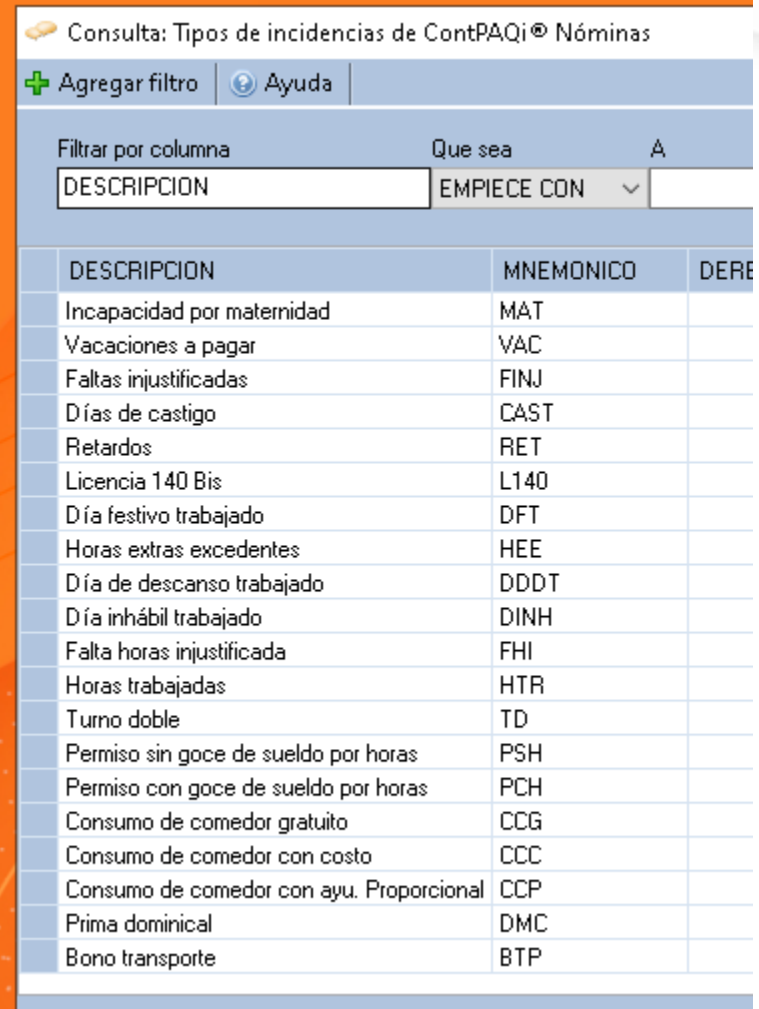

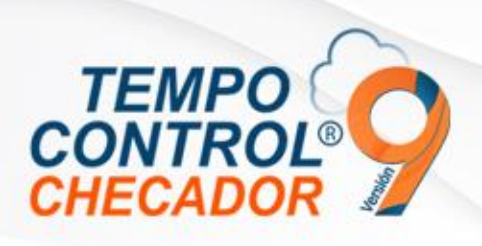

- Estabilidad de uso en Horarios Rotativos
- Correcciones al exportar incidencias a nominas
- Importación de empleados a empresas independientes
- Botón Maximizar en "Interfaz de incidencias"
- Visualización de contrato de usuario Tempo Control
- Otras actualizaciones menores
	- o Correcciones en GUI Integración Empleados
		- Control de campos y controles de datos

# Estabilidad de uso en Horarios Rotativos

Se han realizado mejoras significativas en el uso de los horarios rotativos, logrando una mayor estabilidad al gestionar los cambios de horarios entre los diferentes perfiles rotativos. Correcciones al exportar incidencias a nominas

En esta última exportación, hemos implementado correcciones que permiten ahora la exportación de empleados con códigos que contienen tanto números como letras. Ahora, podemos incluir empleados con códigos de empleado como "A001", en lugar de limitarnos únicamente a códigos numéricos.

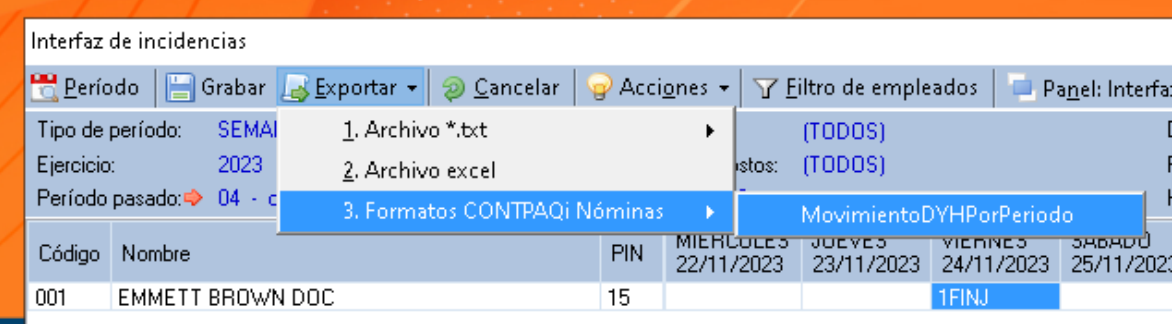

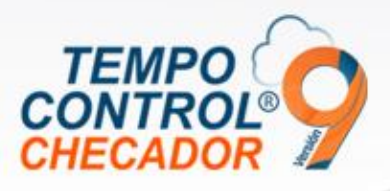

# Importación de empleados a empresas independientes

Se han realizado correcciones importantes durante el proceso de importación de empleados a empresas independientes. Ahora, en el diseño de importación, hemos agregado el campo de correo electrónico del empleado al final del diseño. Este campo es obligatorio para el diseño, pero puede dejarse vacío si es necesario.

## Ej. LayOut:

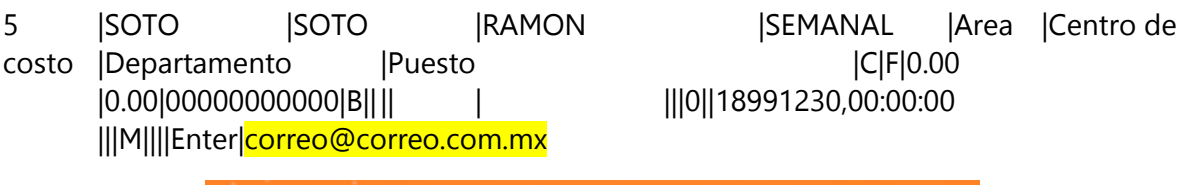

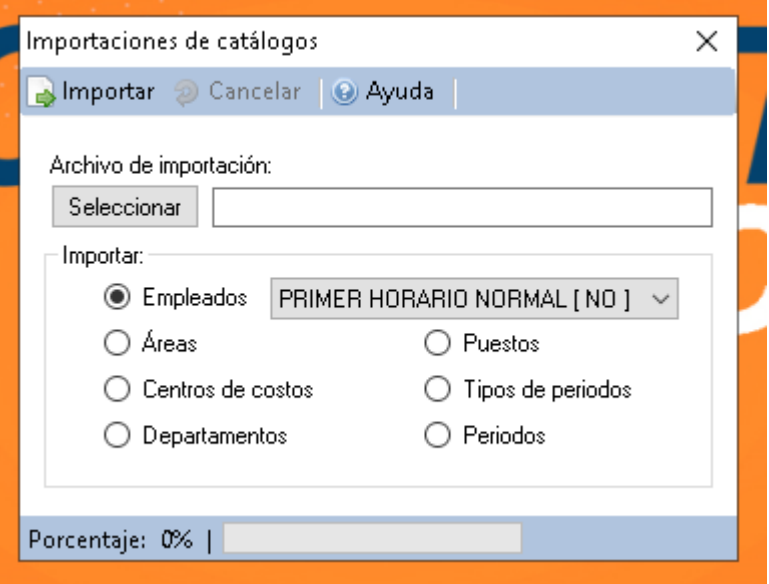

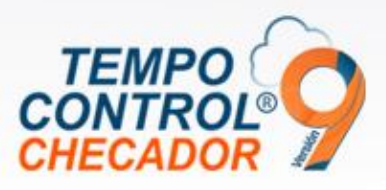

### Botón Maximizar en "Interfaz de incidencias"

Hemos implementado una mejora importante en la interfaz de incidencias al habilitar el botón de maximizar. Ahora, podrás ampliar la ventana para ver las incidencias de los empleados en un formato más grande, lo que mejora significativamente la experiencia de visualización.

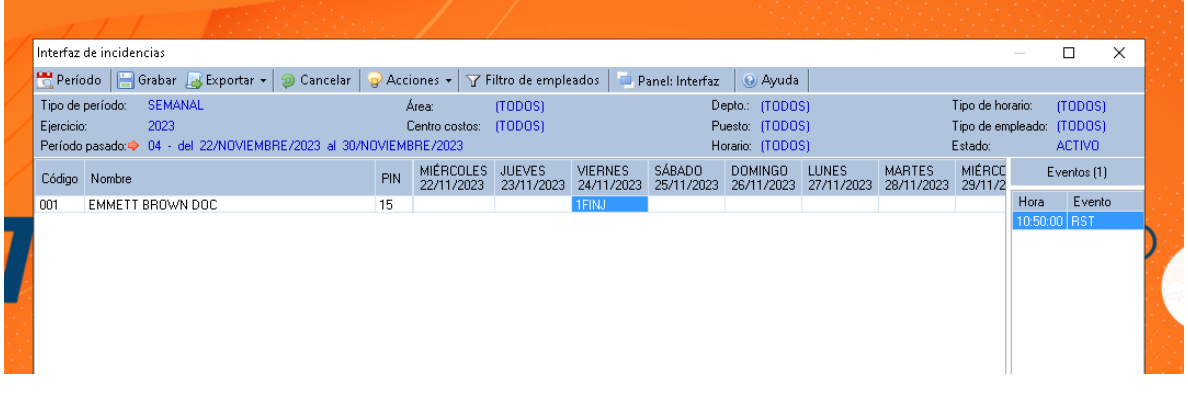

### Visualización de contrato de usuario Tempo Control

Hemos agregado nuevos botones en la interfaz de usuario de Tempo Control que te permiten visualizar y descargar el contrato del usuario de forma rápida y sencilla. Ahora, podrás acceder fácilmente a este documento importante con solo un clic.

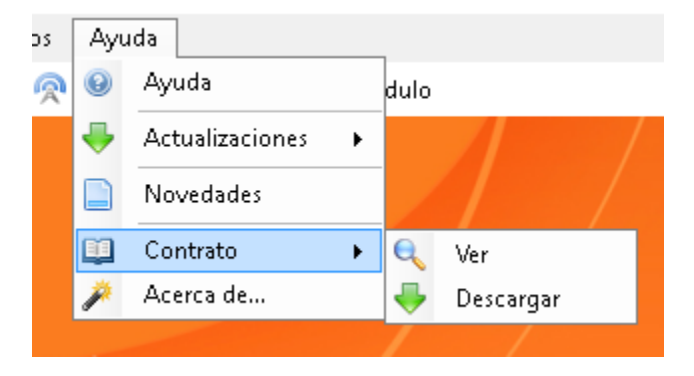